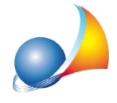

Tipologie di intervento. Ho dimenticato di inserire un intervento trainato sulle parti private per una unità immobiliare. Voglio aggiungere altre unità dopo aver già **definitogliinterventisulleparticomuni.VogliomodificareikW imputatiadimpianto** fotovoltaico e accumulo. Come posso fare?

Per modificare/integrare/eliminare uno o più interventi sia trainanti che trainati, sarà sufficiente eseguire nuovamente la funzione Aggiorna elenco tipologie interventi *Superbonus.*

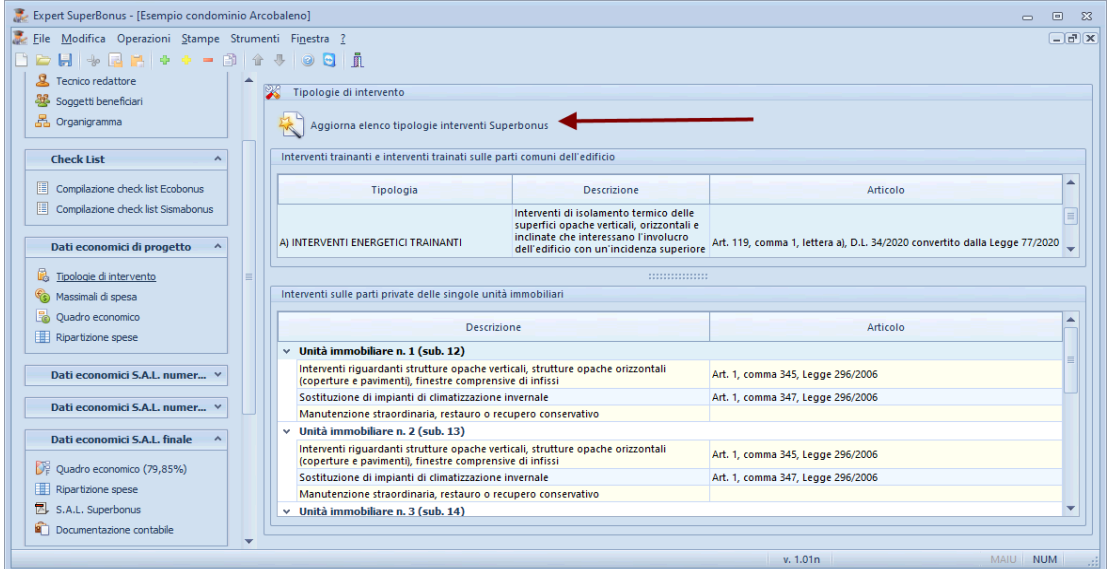

I dati già memorizzati, sia a livello di intervento che di unità immobiliare, non verranno sovrascritti.

Per quanto riguarda la modifica alla potenza di fotovoltaico e accumulo, il campo è presente direttamente nel wizard in caso di edifici unifamiliari o interventi su parti comuni.

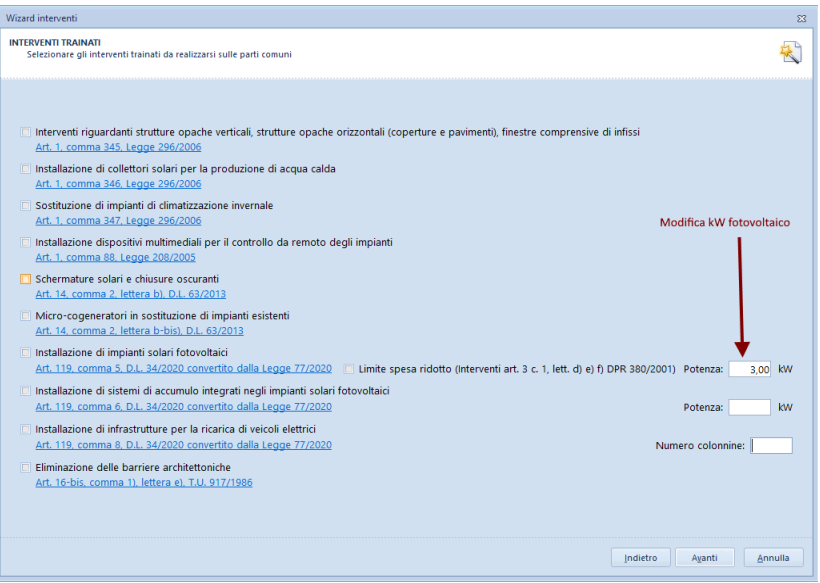

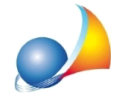

mentre dovrà essere richiamato dall'apposita finestra di Se*lezione unità immobiliari* in caso di interventi trainati su parti private di edifici condominiali.

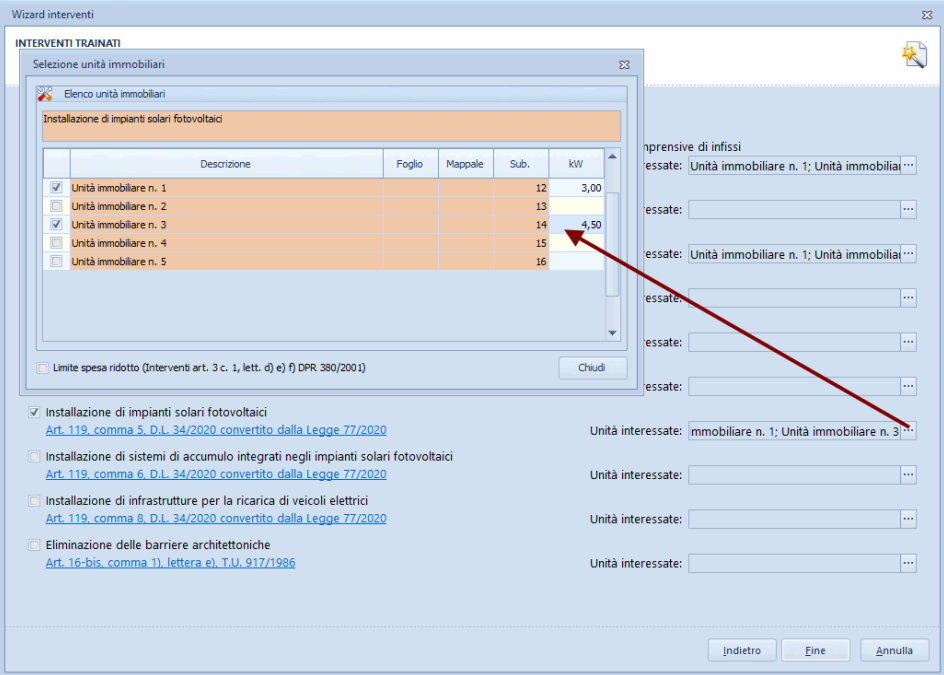